### **Notices**

Use these instructions when operating the D5070 Analog Device Programmer in an analog circuit controlled by the D8024, D9024, or D10024 Analog Fire Alarm Control Panels (FACPs).

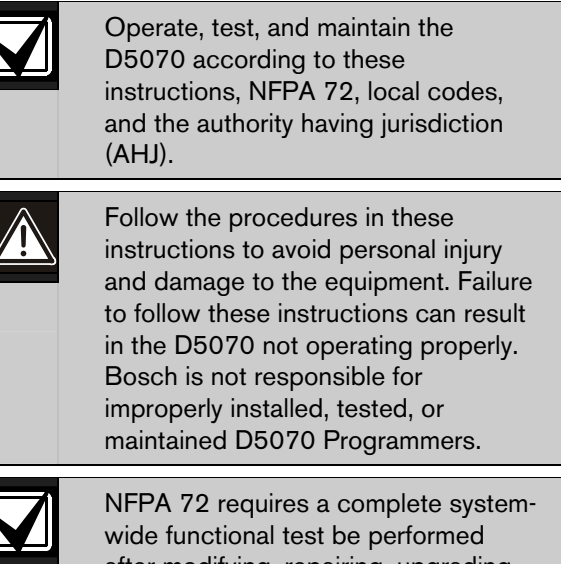

after modifying, repairing, upgrading, or adjusting system components, hardware, wiring, programming, software, and firmware.

# 1.0 Description

The D5070 (*Figure 1*) is a hand-held device used to program address settings on electrically erasable programmable read-only memory (EEPROM) programmable analog devices. Use the D5070 base to program the detector head, use the module-programming adapter to program the relay module and point contact module. With the exception of the D339A Point Contact Module, all relay modules and point contact modules are programmed this way.

The D5070 requires terminal block wiring to set the addresses. Refer to *Section 2.2 Accessory Module Address Setting* on page 2 for address setting instructions.

The detector head twist mounts on the base contacts. The module-programming adapter's non-polarized plug attaches to the address programming pins on the relay modules and point contact modules. The programming jack end of the adapter plugs into the D5070.

#### Figure 1: D5070 Analog Device Programmer

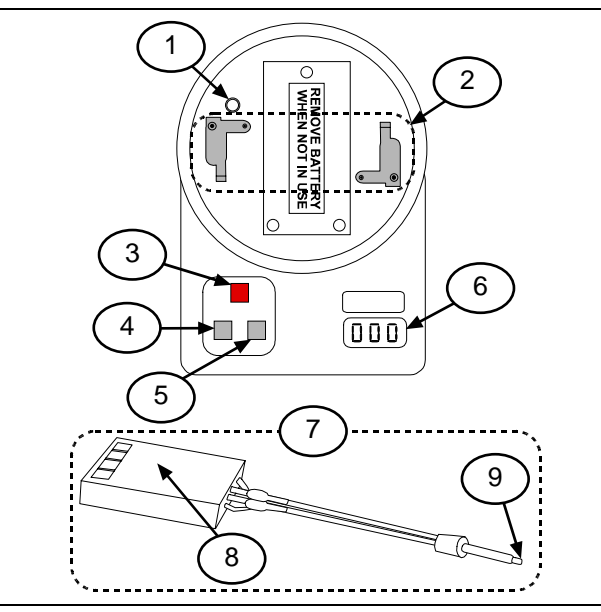

- *1 Module programming jack receptacle*
- *2 Twist on the detector head here.*
- *3 Red programming button*
- *4 Power On programming button*
- *5 Power Off programming button*
- *6 Display*
- *7 Module programming adapter*
- *8 Non-polarized plug*
- *9 To remote programming jack*

#### Table 1: D5070 Compatible Devices

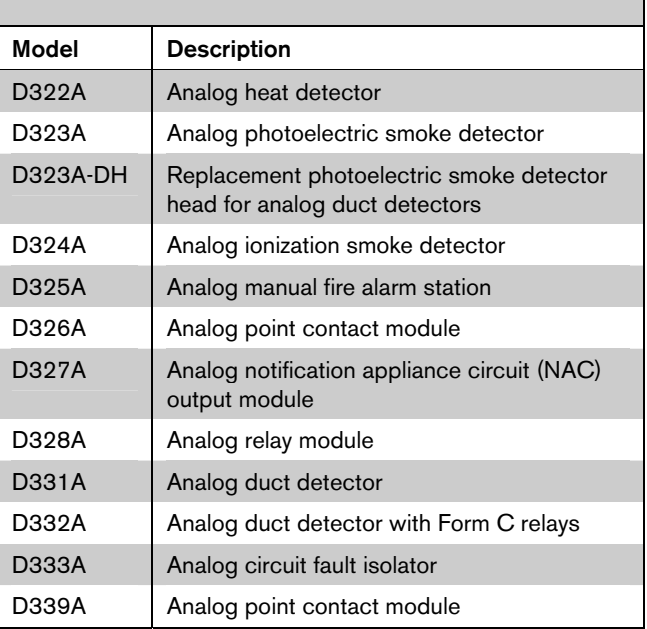

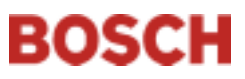

## 2.0 Setting an Address

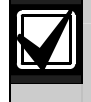

Ensure the battery inside the D5070 is connected before setting an address.

### 2.1 Detector Head Address Setting

To set the detector head address for the D322A, D323A, and D324A:

- 1. Place the detector head on the programmer, aligning the head tabs with the tab grooves (*Figure 2*).
- 2. Turn the detector head clockwise, attaching the detector head.

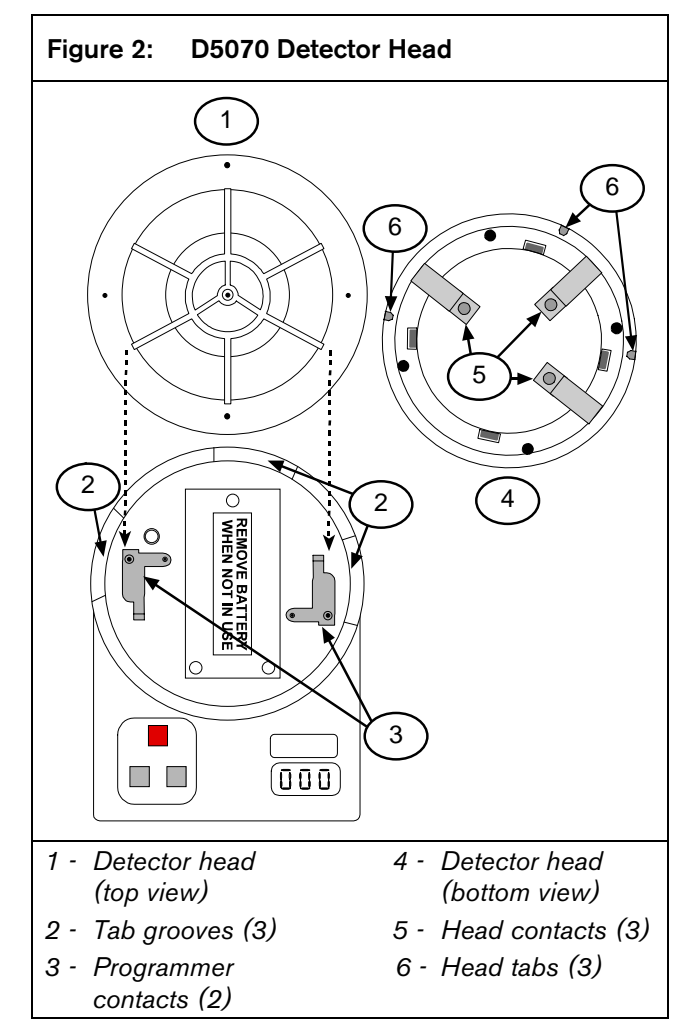

3. Press the Power On button to activate the D5070. A battery check message appears followed by the device address.

4. Set the required address by pressing the Power On and Power Off buttons until the desired address appears.

The Power On button automatically reads the detector or module address and advances the address by ten. The Power Off button advances the detector or device address by one.

When the address being programmed is different from the device's current address, the display shows three red flashing dots.

5. When the desired address appears, press the red programming button to store that address.

The three red dots on the display disappear.

### 2.2 Accessory Module Address Setting

To set the address for the D326A, D327A, D328A, D334A, and D339A:

- 1. Insert the non-polarized plug on the programming adapter into the module EEPROM microchip port.
- 2. Plug the remote programming adapter's programming jack into the remote programming jack receptacle on the D5070 Analog Device Programmer. Refer to *Figure 3*.

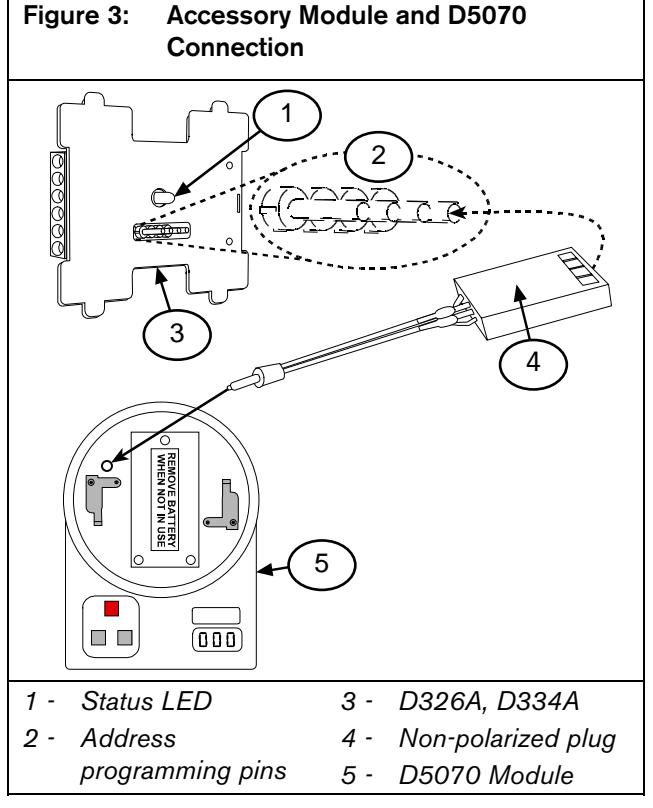

3. Press the Power On button to activate the D5070. A battery check message appears followed by the device address.

4. Set the required address by pressing the Power On and Power Off buttons until the desired address appears.

The Power On button automatically reads the detector or module address and advances the address by ten. The Power Off button advances the detector or device address by one.

When the address being programmed is different from the device's current address, three red flashing dots appear on the display.

5. When the desired address appears, press the red programming button to store that address. The three red dots on the display disappear.

### 2.3 D339A Analog Point Contact Module Address Setting

1. Program the D339A address by attaching the black and red wires extending from the module-programming adapter to the D339A terminal block (*Figure 4*).

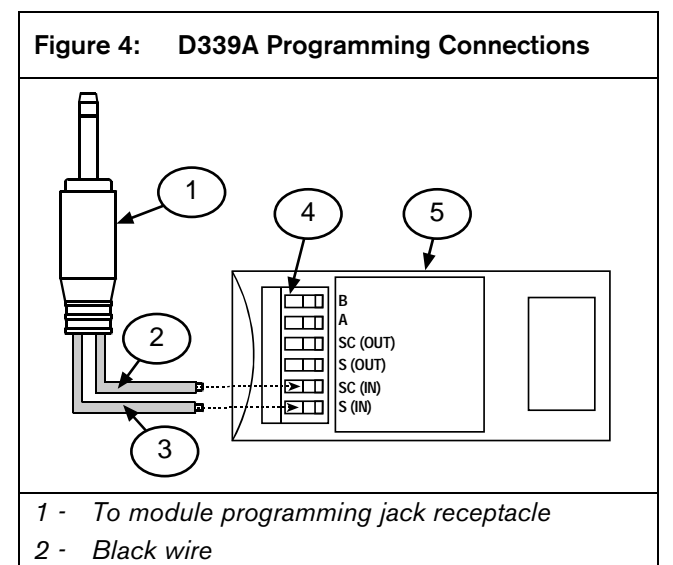

- *3 Red wire*
- *4 Terminal block*
- *5 D339A Module*
- 2. Plug the module programming adapter jack into the D5070 module programming adapter receptacle. Then follow *Step 2* through *Step 5* in *Section 2.2 Accessory Module Address Setting* on page 3.

# 3.0 Reading Analog Value

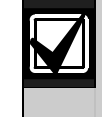

The D324A Detector Heads require a 30 sec stabilization period. Do not read the ionization detector analog value during this period.

To read a detector head or an accessory module analog value:

- 1. Connect the detector head or accessory module to the D5070 as described in *Section 2.1 Detector Head Address Setting* or *Section 2.2 Accessory Module Address Setting* on page 2.
- 2. Press the red programming button.

An **A** appears followed by the analog value. This value is continuously updated for 3 min or until the D5070 is turned off.

## 4.0 Display Messages

### Table 2: Display Messages

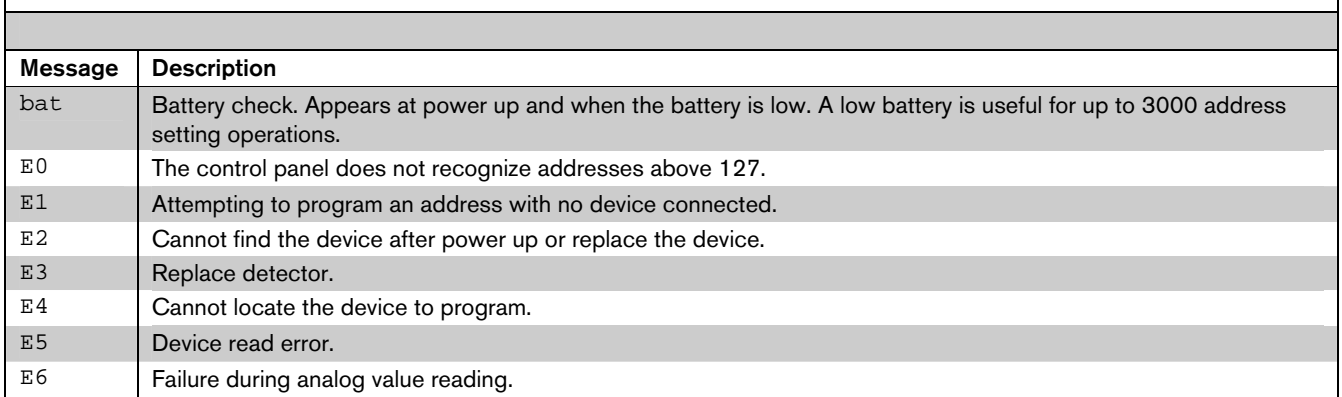

#### Table 3: Analog Device Information Table

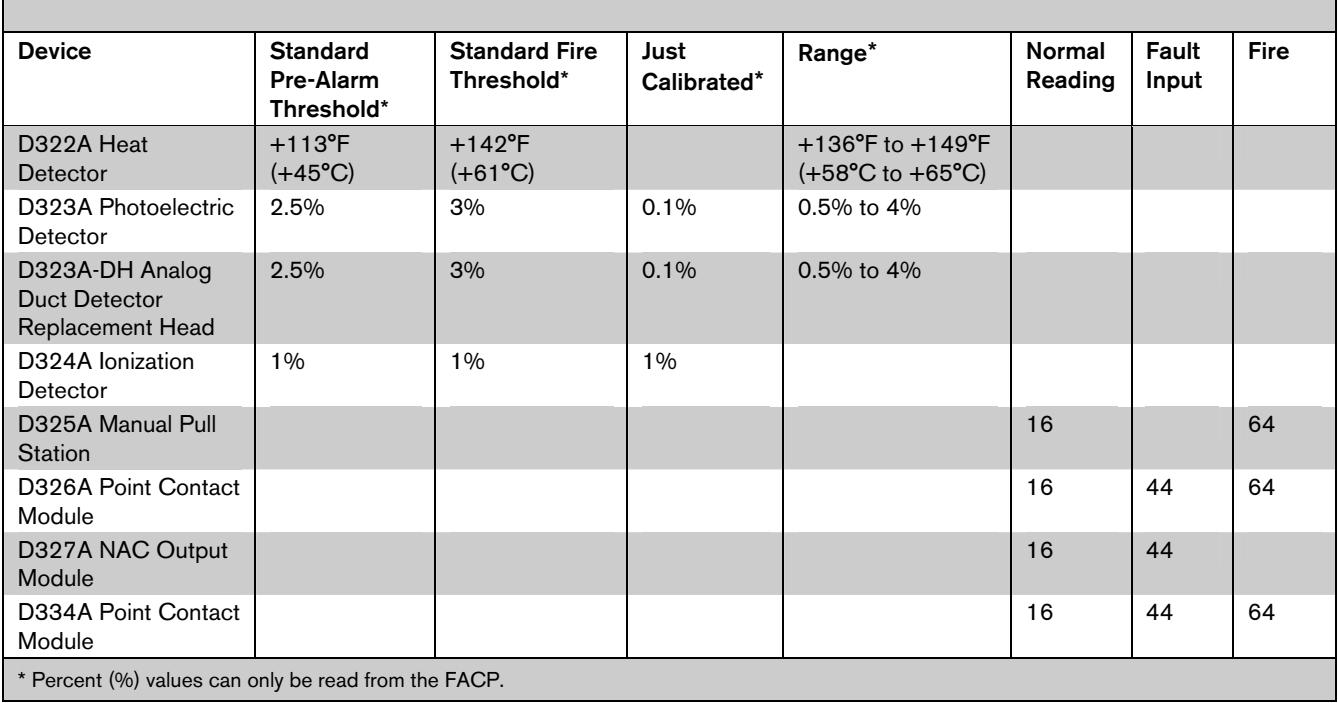

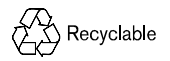